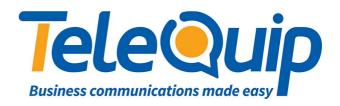

# Quick Reference Guide for

# Alcatel 4029/4039 Phones

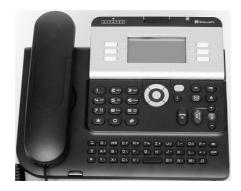

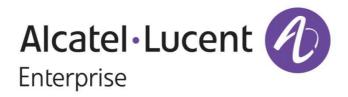

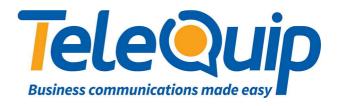

#### How to make an EXTERNAL call

1. Dial '0' to make an outside call

### How to make an INTERNAL call

- 1. Just dial the extension number, for example '101'
- 2. Internal numbers do not need '0' in front of them

# How to put/take off a call on HOLD

- 1. When you make/receive a call 'HOLD' will show up on display
- 2. Press key next to HOLD the caller is ON HOLD
- 3. **NOTE:** A musical note  $\int$  will show up next to line that is on **Hold**
- 4. To take caller **Off Hold** just press the heavy next to the line on Hold

#### How to TRANSFER an internal call

- 1. Put the caller on Hold
- 2. Dial the extension number you want to transfer the call to
- 3. 'TRANSFER' will show up on display
- 4. You can now transfer your call by pressing the **TRANSFER** Key (you can announce who is on the line or just transfer your call without speaking a 'blind transfer')

#### How to TRANSFER an external call

- 1. Put the caller on Hold
- 2. Dial the telephone number you want to transfer the call too
- 3. 'TRANSFER' will show up on display
- 4. You can now transfer your call by pressing the TRANSFER Key (you can announce who is on the line or just transfer your call without speaking a 'blind transfer')

#### 4039 handsets ONLY: How to get into OPERATOR menu

- 1. Scroll left with your navigation key to **MENU**
- 2. The **OPERATOR** key will show up in the bottom right corner of your screen
- 3. Press **OPERATOR** key
- 4. It will ask you to enter a password. The operator password is **12345678**

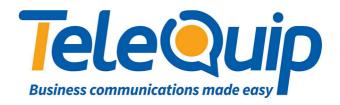

# **How to program SPEED DIAL numbers**

- 1. Scroll left with your navigation key to **MENU**
- 2. Press **OPERATOR** key
- 3. Enter password 12345678
- 4. Press SPEED DIAL key
- 5. Enter **NAME** of the speed dial number
- 6. Press **OK**
- 7. Enter **TELEPHONE NUMBER**, don't use '0' in front of your number for an outside line for example: '40477000 for a local number, 0408.... For a mobile number, 0238...STD'
- 8. Press **OK**
- 9. Your speed dial number is now entered into the system

# How to record a GREETING in GLOBAL MAILBOX

- 1. Scroll left with your navigation key to MENU
- 2. Press **OPERATOR** key
- 3. Enter password HELP1954
- 4. Press **EXPERT** key
- 5. Scroll down to VOICEMAIL
- 6. Press VOICEMAIL
- 7. Scroll down to GEN MAILBOX
- 8. Press button next to **GENERAL MAILBOX**
- 9. Press **RECORD** which will get you ready to record
- Press RECORD again and recite your message. When you have finished your message press STOP
- 11. You can now **LISTEN** to your message. If you are happy with the message you have recorded press **OK**; if not just press **RECORD** again. It will overwrite your previous message.

NEVER FORGET TO PUSH OK AFTER RECORDING YOUR MESSAGE OTHERWISE IT WILL GO BACK TO THE DEFAULT/PREVIOUS RECORDED MESSAGE.

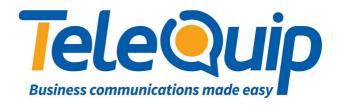

# **How to RETRIEVE a message**

- 1. Press the orange flashing envelope on your telephone
- 2. The screen will display Text Mails: (number of mails)
- 3. Press key beside 'Read TxtMsg'
- 4. On the screen display will be 'CALL NOT ANSWERED'
- 5. Press **OK**
- 6. The display will now show you all the details
- 7. If you press **Clear** it will delete the number and the orange envelope will stop flashing
- 8. Orange flashing envelope is still flashing!

  \*if the envelope continues flashing, check if you have any mail in your (General)

  Mailbox
- 9. When the display shows **Gen mailbox**: (number of mails)
- 10. Press key next to Gen mailbox
- 11. It will now ask you for the OP password:
- 12. Enter 12345678
- 13. It will now show on the screen New messages: (number of messages)
- 14. Press CONSULT
- 15. The display will show the number who of the person who left you a message
- 16. Press **OK**
- 17. If you press **PLAY** in will play the recorded message
- 18. Press **CLEAR** to erase the message from your mailbox